# Konfigurieren von Video over IP für Polycom-Videoeinheiten J.

# Inhalt

**[Einführung](#page-0-0)** [Voraussetzungen](#page-1-0) [Anforderungen](#page-1-1) [Verwendete Komponenten](#page-1-2) [Konventionen](#page-1-3) [Netzwerkdiagramm](#page-1-4) [Konfiguration und Einrichtung der Polycom ViewStation](#page-2-0) [Konfigurieren von H.323-Anrufen für die ViewStation](#page-2-1) [Durchführen eines H.323-Anrufs von ViewStation](#page-2-2) [Konfiguration von Routern mit QoS für Video](#page-2-3) [Konfiguration des 7206VXR](#page-2-4) [Überprüfen](#page-3-0) [Fehlerbehebung](#page-3-1) [Befehle zur Fehlerbehebung](#page-4-0) [Zugehörige Informationen](#page-5-0)

# <span id="page-0-0"></span>**Einführung**

Dieses Dokument behandelt die grundlegende Netzwerkeinrichtung und -konfiguration der Polycom ViewStation128 (Videokonferenzeinheit) mit Cisco Routern für Video-over-IP-Anwendungen. Darüber hinaus wird das Hinzufügen von QoS und die Fehlerbehebung für die Echtzeit-Videoqualität im LAN und auf den WAN-Medien behandelt.

Die Polycom Viewstation ist mit einem Fernseher verbunden, um aufgezeichnete Video- und Audioinhalte anzuzeigen. Es verfügt außerdem über eine Verbindung zum LAN, um komprimierte Videopakete über IP zu übertragen. Die Polycoms sind die H323-Endpunkte wie jedes andere Gateway. Video over IP verwendet die folgenden Protokolle:

- H.225 für Messaging der Anrufsteuerungs-Signalisierung
- H.245 für das Öffnen und Schließen von Medien-Stream-Kanälen
- H.263 und H.261 für Videocodec mit Bildformaten
- G.723 für Audio-Codecs mit 5,3 Kbit/s oder 6,3 Kbit/s

Die Software für die Polycom ViewStation128 sollte neu sein und kann von der Polycom-Website über LAN heruntergeladen werden. Die aktuelle Firmware, die zum Zeitpunkt der Veröffentlichung dieses Dokuments verfügbar war, war 7.0.1. [http://www.polycom.com/home/](http://www.polycom.com/usa/en/home/index.html)

Die ViewStation kann komprimierte Video- und Audioanrufe mit einer Rate von 128.000, 256.000, 384.000, 512.000, 576.000 oder 768.000 senden. Bei dieser Komprimierungsrate sind die

hinzugefügten IP- und LAN/WAN-Header nicht enthalten. Achten Sie also bei der Reservierung von Bandbreite in QoS darauf, diesen Overhead zu berücksichtigen. Beispielsweise Audio (64 Kbit/s) + Video (704 Kbit/s) + IP (25 % Overhead) = 960 Kbit/s.

Die optimale Verzögerung für Videoanwendungen ähnelt der für Sprache: 125-150 ms Round-Trip-Zeit für optimale Ergebnisse. Hinzugefügte Latenz ist tolerierbar, wird aber auf dem Polycom als Fehler gemeldet, wenn Sie Telnet-Verbindungen nutzen.

## <span id="page-1-0"></span>Voraussetzungen

### <span id="page-1-1"></span>Anforderungen

Für dieses Dokument bestehen keine speziellen Anforderungen.

#### <span id="page-1-2"></span>Verwendete Komponenten

Die unten gezeigte Konfiguration wurde im Labor mit der Cisco IOS® Softwareversion 12.1(5)T und 12.2(1a) auf den Cisco 7200-Routern getestet. Die Polycom ViewStation 128 hatte die Firmware-Version 7.0.1.

Die in diesem Dokument enthaltenen Informationen wurden aus Geräten in einer bestimmten Laborumgebung erstellt. Alle in diesem Dokument verwendeten Geräte haben mit einer leeren (Standard-)Konfiguration begonnen. Wenn Sie in einem Live-Netzwerk arbeiten, stellen Sie sicher, dass Sie die potenziellen Auswirkungen eines Befehls verstehen, bevor Sie es verwenden.

#### <span id="page-1-3"></span>Konventionen

Weitere Informationen zu Dokumentkonventionen finden Sie in den [Cisco Technical Tips](//www.cisco.com/en/US/tech/tk801/tk36/technologies_tech_note09186a0080121ac5.shtml) [Conventions.](//www.cisco.com/en/US/tech/tk801/tk36/technologies_tech_note09186a0080121ac5.shtml)

#### <span id="page-1-4"></span>**Netzwerkdiagramm**

In diesem Dokument wird die im Diagramm unten dargestellte Netzwerkeinrichtung verwendet. Die Polycoms sind bei Halbduplex und 10 Mbit/s hartcodiert. Der 2900XL hat in diesem Fall alle Ports als Auto/Auto fest codiert. Daher war keine Änderung an der Cisco 7200 FE (Fast Ethernet Interface) erforderlich, sodass sie auf 100/Full festgelegt ist. Wenn die Polycoms in einigen Fällen direkt mit dem Router oder mit Catalyst Switches verbunden sind, müssen die Ports so konfiguriert werden, dass Duplex/Geschwindigkeit entsprechend übereinstimmen.

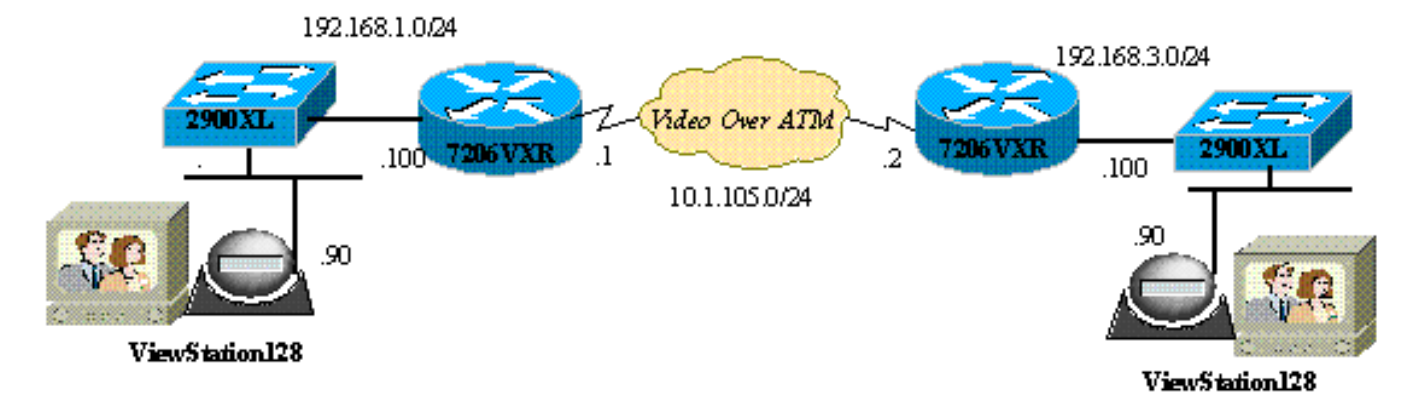

# <span id="page-2-0"></span>Konfiguration und Einrichtung der Polycom ViewStation

### <span id="page-2-1"></span>Konfigurieren von H.323-Anrufen für die ViewStation

Führen Sie unter Systeminfo > Admin Setup die folgenden Schritte aus:

- 1. Konfigurieren Sie unter LAN/H.323 und LAN/Intranet die IP-Adresse des Polycom und das Standard-Gateway.
- 2. Konfigurieren Sie unter LAN/H.323 und H323 den H323-Namen für diese ViewStation und ggf. eine E164-ID.
- (Optional) Unter LAN/H.323 und H323 kann QoS für bestimmte UDP- oder TCP-Ports 3. angegeben werden. Der Bereich der fest installierten TCP-Ports beträgt 3230-3231, die festen UDP-Ports 3230-3235 für Videodatenverkehr. Sie können die IP-Priorität auch hier auf "critical" für die Pakete festlegen.
- 4. Konfigurieren Sie unter "Allgemeine Einrichtung" die Standardoptionen wie Systemname, automatische Antwort, automatische Wählfunktion und Sprache.

#### <span id="page-2-2"></span>Durchführen eines H.323-Anrufs von ViewStation

Alle Anrufe hier erfolgen über die Remote-IP-Adresse. Sie können auch E.164-Nummern verwenden, wenn Sie einen Gatekeeper für Videoanrufe verwenden. Geben Sie im Hauptbildschirm die IP-Adresse für Remote Polycom ein, und wählen Sie dann die Komprimierungsgeschwindigkeit aus. Dies sollte dem entsprechen, was Sie auf der Remote-Seite als Standard festgelegt haben.

## <span id="page-2-3"></span>Konfiguration von Routern mit QoS für Video

Eine der effektivsten QoS-Methoden für VideoOverIP über WAN ist Low Latency Queuing (LLQ). Die Richtlinienzuweisung kann anhand einiger verschiedener Parameter erstellt werden (siehe unten). Die erforderliche Bandbreite kann dediziert werden, und Videoanwendungen können mithilfe von LLQ priorisiert werden. Darüber hinaus sollte die ATM-Verbindung für eine höhere Videoqualität VBR-NRT oder CBR sein.

### <span id="page-2-4"></span>Konfiguration des 7206VXR

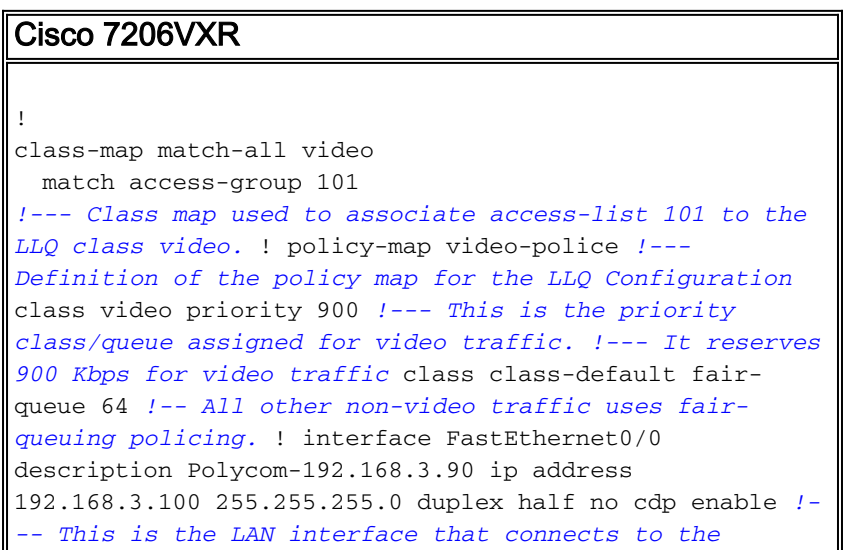

```
Polycom ViewStation !--- No QoS (LLQ) was applied here.
! interface ATM6/0 no ip address load-interval 30 no atm
ilmi-keepalive ! interface ATM6/0.1 point-to-point ip
address 10.1.105.1 255.255.255.0 pvc 1/138 !--- atm pvc
defined class-vc VBR-NRT encapsulation aal5snap !---
Layer 2 encapsulation type for atm packets service-
policy out video-police !--- Applies LLQ (defined above)
to the subinterface for !--- layer 3 (Video over
IP)traffic shaping and priotization ! vc-class atm VBR-
NRT !--- atm traffic shaping class defined vbr-nrt 1500
1400 100 !--- Maximum bandwidth at 1500Kbps and nominal
at 1400Kbps with 100Kbps burst ! access-list 101 permit
tcp any any range 3230 3231 access-list 101 permit udp
any any range 3230 3235 !--- These access-lists are used
by the LLQ class-map. !--- These access-lists are based
on the fixed UDP (3230-3235) !--- and TCP (3230-3231)
ports for the ViewStation VideoOverIP
```
Alternativ können die folgenden Zugriffslistenkonfigurationen verwendet werden.

- Basierend auf der Quell-/Ziel-IP-Adresse der ViewStation-Einheiten:access-list 101 permit ip host 192.168.3.90 host 192.168.1.90access-list 101 permit ip host 192.168.1.90 host 192.168.3.90
- Basierend auf IP-Rangfolge 5: access-list 101 permit ip any priority 5

# <span id="page-3-0"></span>**Überprüfen**

Für diese Konfiguration ist derzeit kein Überprüfungsverfahren verfügbar.

## <span id="page-3-1"></span>Fehlerbehebung

Wenn ein Anruf hergestellt wird, verfolgt Polycom alle Videopakete. Sie können Telnet in das Polycom übertragen und diese Nahaufnahme überwachen. Die Polycom meldet die Latenz in H323-Paketen, den verlorenen Video- oder Audiopaketen. Die Polycom-Debugger sind lesbar und weisen auf Probleme hin, wenn sie auf einem Videobildschirm schwer zu bemerken sind.

Einige der häufigsten Videoprobleme, wie z. B. das Einfrieren, sind auf Ethernet-Duplex und/oder Geschwindigkeitsungleichheit zurückzuführen. Wenn die Ethernet-Zähler eine große Anzahl von CRC-/Frame-/verzögerten Paketen anzeigen, wird die Videoqualität erheblich sinken. Der erste Prüfpunkt besteht also darin, sicherzustellen, dass alle LAN-Schnittstellen fehlerfrei ausgeführt werden.

Dieser Abschnitt enthält Informationen zur Fehlerbehebung in Ihrer Konfiguration.

Sie können die Konfigurationen auf dem Polycom durch die erste Infoanzeige überprüfen. Für jede Aktion sind Informationsdebugs aktiviert. Bei einem Videoanruf meldet Polycoms automatisch die berechnete Latenz in Paketen: verlorene Pakete und Folgepakete infolge verlorener Pakete.

MS-7206VXR-12A#**telnet 192.168.3.90**

*!--- Action: Telnetting to the Polycom ViewStation unit to capture information !--- and debug output. !--- When a call is established, the Polycom unit keeps track of video packets. !--- The Polycom reports h323 packet latency and lost video and voice packets.* Trying 10.122.3.90 ... Open Hi, my name is : Polycom166-regnl Here is what I know about myself: Serial Number: 011B12

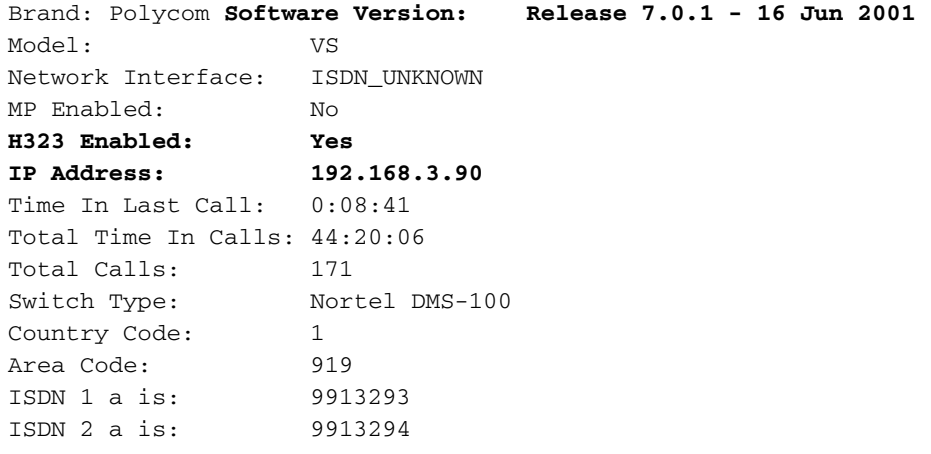

Vor der Anwendung von QoS meldete das Telnet-Ergebnis in das Polycom Folgendes, wenn Video und Daten gleichzeitig ausgeführt wurden. Dies ist ein klarer Hinweis auf Netzwerkprobleme und sollte auch die Videoqualität widerspiegeln.

#### **RTP: Video Packet Lost**

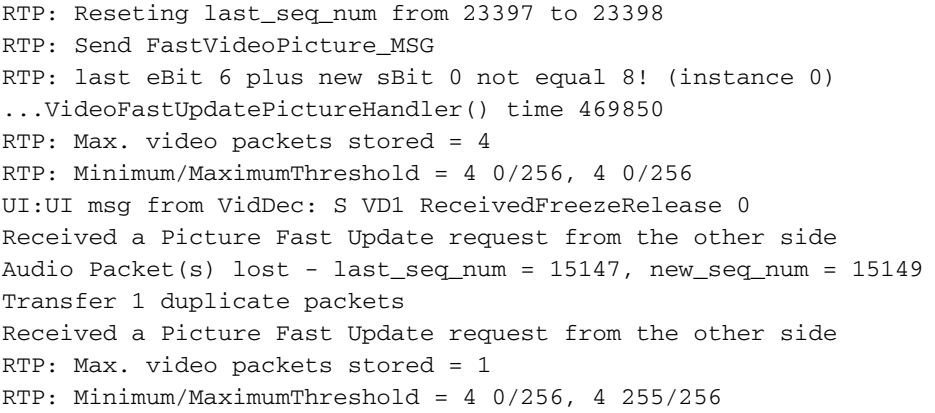

#### <span id="page-4-0"></span>Befehle zur Fehlerbehebung

Bestimmte show-Befehle werden vom [Output Interpreter Tool](https://www.cisco.com/cgi-bin/Support/OutputInterpreter/home.pl) unterstützt (nur [registrierte](//tools.cisco.com/RPF/register/register.do) Kunden), mit dem Sie eine Analyse der show-Befehlsausgabe anzeigen können.

Die folgende Ausgabe wurde in der Cisco IOS Router LLQ erfasst und auf die ATM-Schnittstellen angewendet. Anschließend wurden überflutete Pings gesendet, um während des Videoanrufs eine Überlastung zu verursachen. Bei Streit um Bandbreite priorisiert LLQ den Videodatenverkehr dynamisch.

MS-7206VXR-12A#**show queue atm 6/0.1**

 Interface ATM6/0.1 VC 1/138 Queuing strategy: weighted fair Total output drops per VC: 22863 Output queue: 66/512/64/22863 (size/max total/threshold/drops) Conversations 3/4/64 (active/max active/max total) Reserved Conversations 0/0 (allocated/max allocated) Available Bandwidth 0 kilobits/sec

 (depth/weight/total drops/no-buffer drops/interleaves) 1/4626/0/0/0 Conversation 1, linktype: ip, length: 54

```
 source: 10.122.3.100, destination: 10.1.105.2, id: 0x002B, ttl: 255,
 TOS: 192 prot: 6, source port 23, destination port 11032
 (depth/weight/total drops/no-buffer drops/interleaves) 1/5397/0/0/0
 Conversation 51, linktype: ip, length: 308
 source: 10.122.3.90, destination: 10.122.1.90, id: 0x51AB, ttl: 59,
 TOS: 160 prot: 17, source port 49206, destination port 3232
```
Beachten Sie in der folgenden Ausgabe, dass in der Videoklasse keine Paketverluste auftreten.

```
MS-7206VXR-12A#show policy-map int atm 6/0.1
  ATM6/0.1: VC 1/138 -
   Service-policy output: video-police
     Class-map: video (match-all)
       0 packets, 0 bytes
       30 second offered rate 0 bps, drop rate 0 bps
       Match: access-group 101
       Weighted Fair Queueing
         Strict Priority
         Output Queue: Conversation 72
        Bandwidth 900 (kbps) Burst 22500 (Bytes)
         (pkts matched/bytes matched) 0/0
         (total drops/bytes drops) 0/0
     Class-map: class-default (match-any)
       290307 packets, 252480609 bytes
       30 second offered rate 2951000 bps, drop rate 2341000 bps
       Match: any
       Weighted Fair Queuing
         Flow Based Fair Queuing
         Maximum Number of Hashed Queues 64
         (total queued/total drops/no-buffer drops) 67/35584/0
```
### <span id="page-5-0"></span>Zugehörige Informationen

- [Beispielkonfiguration für Low Latency Queuing](//www.cisco.com/en/US/tech/tk39/tk824/technologies_configuration_example09186a008009461f.shtml?referring_site=bodynav)
- [Low Latency Queuing](//www.cisco.com/en/US/docs/ios/12_0t/12_0t7/feature/guide/pqcbwfq.html?referring_site=bodynav)
- [Unterstützung von Sprachtechnologie](//www.cisco.com/en/US/tech/tk652/tsd_technology_support_category_home.html?referring_site=bodynav)
- [Produkt-Support für Sprach- und Unified Communications](//www.cisco.com/en/US/products/sw/voicesw/tsd_products_support_category_home.html?referring_site=bodynav)
- [Fehlerbehebung bei Cisco IP-Telefonie](http://www.amazon.com/exec/obidos/tg/detail/-/1587050757/002-2852372-2325602?referring_site=bodynav)
- [Technischer Support Cisco Systems](//www.cisco.com/cisco/web/support/index.html?referring_site=bodynav)